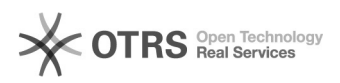

## Usuário para acesso a rede sem fio 14/05/2024 08:14:29

## **Imprimir artigo da FAQ Categoria:** redeUFSC sem fio::Procedimentos Comuns **Votos:** 0 **Estado:** público (todos) **Resultado:** 0.00 % **Última atualização:** Qua 19 Jul 14:03:00 2023 *Problema (público)* Como faço para criar um usuário para acessar a rede sem fio da UFSC? *Solução (público)* O acesso a rede sem fio da UFSC dá-se através do seu usuário do idUFSC. Caso você ainda não tenha um idUFSC, siga estes passos para criar um: - Acesse o IDUFSC no endereço: [1]https://idufsc.ufsc.br/;<br>- Crie um idUFSC seguindo as instruções do video tutorial no link "Video de<br>Cadastro no IdUFSC", cujo link encontra-se nesta mesma página (Atenção, pois o tutorial possui audio); - Uma vez que você já tenha um idUFSC, acesse o site do idUFSC ([2]https://idufsc.ufsc.br) e vá na aba "Acesso a rede"; - Clique na aba "Wireless"; - Clique em "habilitar serviço"; Parabéns, agora você está apto a iniciar o uso da rede Wireless da UFSC! Atenção: seu usuario na rede sem fio será idufsc@ufsc.br (ex: idUFSC joao.silva -> joao.silva@ufsc.br) O SSID da rede sem fio da UFSC é eduroam. [1] https://idufsc.ufsc.br/ [2] https://idufsc.ufsc.br